## **CCNewsletter** จดหมายขาวสํานักคอมพิวเตอร มหาวิทยาลัยศรีนครินทรวิโรฒ ปที่ 11 ฉบับที่ 8 ประจําเดือนกันยายน 2550 1108 ISSN 0858-9327

# ึบันทึกจากผู้อำนวยการ

การจัดสัมมนาเกี่ยวกับ พ.ร.บ. วาดวย การกระทําความผิดเกี่ยวกับคอมพิวเตอร พ.ศ. 2550 ไมวาจะจัดที่ใดจะไดรับการ ตอบรับอยางดีซึ่งชี้ใหเห็นวาคนจํานวน มากให้ความสนใจในการใช้ ICT อย่าง มากมายและในวันที่ 21 สิงหาคม 2550 ที่ สํานักคอมพิวเตอรไดจัดไปก็มีผูใหความ สนใจเขาฟงกวา 150 คน ซึ่งทาน CIO (อธิการบดี) ขอใหจัดเพิ่มและเปดโอกาสให นักเรียนโรงเรียนสาธิตเขารวมฟงดวย เพราะเด็กยุคใหมใช ICT กันมากและใน สวนของมหาวิทยาลัยก็กําลังระดม ความคิดและจัดทําประกาศและแนว ปฏิบัติการมี การใช้ และการดูแล ICT อยู่ คาดวาจะประกาศไดในราวเดือนกันยายน 2550

ผลจากการสัมมนาเกี่ยวกับการทํา Courseware E-learning เมื่อวันที่ 2 สิงหาคม 2550 คณะกรรมการ SOT2 และ โรงเรียนสาธิต ไดไปศึกษาดูงานจาก โครงการเรียนรูแบบออนไลนแหง สวทช. ซึ่งไดแนวทางที่สามารถทําความรวมมือ และสงเสริมการพัฒนา Courseware E-learning ของ มศว ซึ่งขณะนี้กําลัง เปิดรับสมัคร SOT2 ร่น 2 อย่ จึงขอเชิญชวน มา ณ โอกาสนี้

## ขาวในฉบับ

• บันทึกจากผู้อำนวยการ

- ขาวและกิจรรม
- เกร็ดความรูไอที ตอน 9 : เครื่องคอมพิวเตอรจําลอง
- บทความพิเศษ "การใช Style ใน เอกสารแบบมืออาชีพ"
- นานาสารพัน

#### **ขาวและกิจกรรม**

• 8-18 สิงหาคม 2550

ิบคลากรด้านเครือข่าย สำนักคอมพิวเตอร์ นำทีมโดย อาจารย์สาโรช เมาลานนท์ และ ดร.อรรณพ โพธิสุข เขารวมกิจกรรมในกีฬา มหาวิทยาลัยโลกฤดูรอน ครั้งที่ 24 ดูแลระบบ เครือขายอินเทอรเน็ต ตามสนามแขงขันกีฬา ที่จัดกายใบบริเวก บศา คงครักษ์

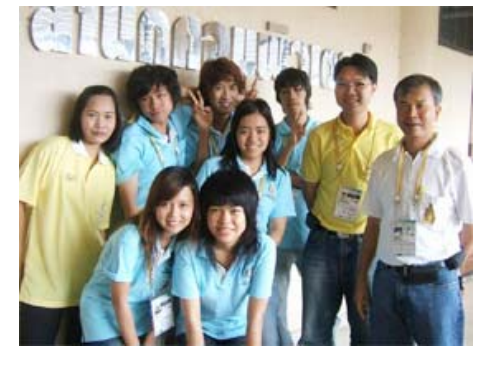

• 17 และ 24 สิงหาคม 2550

สํานักคอมพิวเตอรไดพัฒนาระบบเอกสาร อิเล็กทรอนิกส์ มศว (SWU  $-$ e-Document Portal) เพื่อใชเปนเครื่องมือในการใหบริการ ด้านการจัดเก็บเอกสารไว้อย่างเป็นระบบด้วย ระบบอิเล็กทรอนิกส์ และเพื่ออำนวยความ สะดวกในการคนคืนเอกสาร จึงไดจัด ฝึกอบรมการใช้ระบบดังกล่าว ให้แก่ผู้ดูแล ของหนวยงาน (ระดับคณะ/สํานัก/สถาบัน/ ศูนย์) โดยแบ่งการอบรมเป็น 2 กลุ่ม ได้แก่ 17 ส.ค.50 (กลุม 1) และ 24 ส.ค.50 (กลุม 2) ณ หองปฏิบัติการคอมพิวเตอร (16-302) ชั้น 3 อาคาร 16 โดยมีผูเขาอบรมจํานวน 63 คน

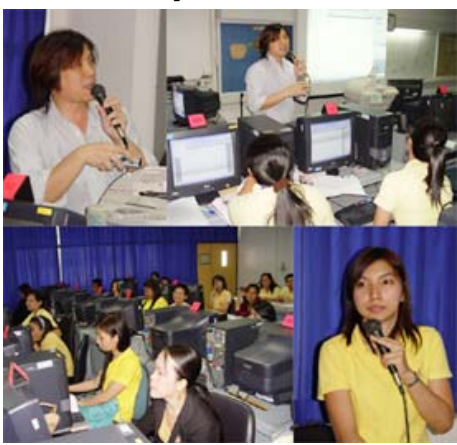

• 21 สิงหาคม 2550

สํานักคอมพิวเตอรโดยโครงการ Cyber Education Center รวมกับ ฝายวินัยและ นิติการ กคงการเจ้าหน้าที่ สำนักงาน อธิการบดีและ สํานักสื่อและเทคโนโลยี การศึกษา จัดสัมมนา เรื่อง "รอบรูเรื่อง พระราชบัญญัติการกระทําความผิดเกี่ยวกับ คอมพิวเตอร์ พ.ศ. 2550" เวลา 8.30-12.00 น. ณ หองประชุมหลวงสวัส ดิ์ฯ ชั้น 8 ้ สำนักหอสมดกลาง เพื่อสร้างความร้ ความ เขาใจ เกี่ยวกับกฏหมายดังกลาว อยางทั่วถึง ให้แก่ นิสิต คณาจารย์ บคลากร และผ้สนใจ ทั่วไป พรอมทั้งหาแนวทางในการนําไปปฏิบัติ ได้อย่างถูกต้อง ทั้งในฐานะผู้ใช้ แ็ละ<br>ผู้ให้บริการ ICT โดยมีผู้เข้าร่วมสัมมนา โดยมีผู้เข้าร่วมสัมมนา จํานวน ประมาณ 150 คน

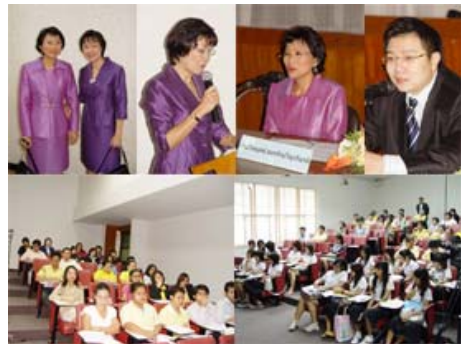

• 28 สิงหาคม 2550

คณะกรรมการโครงการ Cyber Education Center สำนักคอมพิวเตอร์ และหน่วยงานที่ เกี่ยวของ เยี่ยมชมและศึกษาดูงาน โครงการ การเรียนรูแบบออนไลนแหง สวทช.ในเรื่อง การผลิตสื่อการเรียนการสอนแบบออนไลน (Courseware E-learning) และการจัดระบบ การฝึกคบรม/การเรียนการสอนแบบออนไลน์ ณ สํานักงานพัฒนาวิทยาศาสตรและ เทคโนโลยีแหงชาติ (สวทช.)

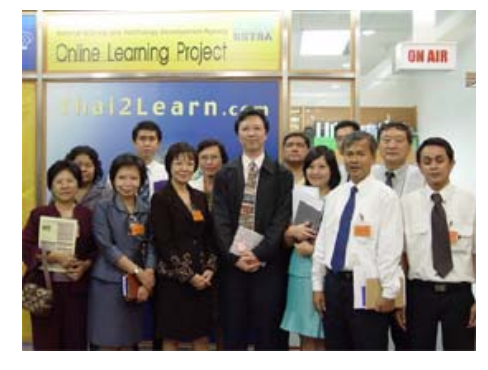

## เกร็ดความร้ไอที

### **ตอน 9 : เครื่องคอมพิวเตอรจําลอง**

หลายครั้งที่เราต้องการทดสอบใช้งาน โปรแกรมหรือซอฟตแวร Demo ซึ่งมักจะ สรางความวุนวายและเกิดความเสียหาย ตามมา เชน พอติดตั้งเสร็จปรากฏวาทั้ง ระบบ บุตไม่ขึ้นบ้างหรือไม่ก็เกิดอาการ เพี้ยนๆ จนนารําคาญ จะทําอยางไรดีนะ? ที่นี่มีคําตอบ...

 ขั้นแรกใหดาวนโหลดโปรแกรม Microsoft Virtual PC 2007 จากเว็บของ ไมโครซอฟตมาติดตั้งในเครื่องกอน โดย เครื่องคอมพิวเตอรที่จะติดตั้งตองมีพื้นที่ ฮารดดิสกวางประมาณ 2 GB และมี หนวยความจํา 512 MB ขึ้นไป โดยหลังจาก ติดตั้ง โปรแกรมจะทําหนาที่สราง PC จําลองขึ้นมาในเครื่องของเรา โดยขั้นตอน แรกตองติดตั้งระบบปฏิบัติการกอน ซึ่ง โปรแกรมรองรับWindows 95, 98, ME, 2000, XP หรือแมกระทั่ง Linux โดยในการ ติดตั้งจะใชแผนซีดีหรือไฟลสําเนา (Image) ที่เก็บอยูภายในเครื่องก็ได เพราะโปรแกรม มีฟังชั่น Capture CD Image ทำให้เครื่อง สามารถเห็น CD Image เปน CD จริง ๆ โดยขั้นตอนการติดตั้งทุกอยางจะเหมือน ขั้นตอนที่ติดตั้งบนเครื่อง PC จริง หลังจาก นั้นก็ติดตั้งโปรแกรมตางๆ เมื่อทดลองจน ไดผลเปนที่พอใจแลวคอยนําไปติดตั้งใน เครื่อง PC จริงอีกที และยังมีฟงชั่นที่ นาสนใจอีก เชน ฟงชั่น Save PC State เมื่อเราใชคําสั่งนี้โปรแกรมจะปดตัวลงโดย บันทึกสถานะการทํางานทุกอยางลงไฟลไว เมื่อเปดขึ้นมาใหมงานที่ทําคางไวหรือ โปรแกรมที่เปดเอาไวครั้งกอนก็สามารถ ทำงานต่อได้ทันที และยังสามารถนำไฟล์ ฮารดดิสกที่โปรแกรมสรางและบันทึกไวไป ใชงานยังเครื่องอื่นไดทันที

 อีกทั้งโปรแกรมรองรับการสรางและ เปิดใช้งานเครื่อง PC จำลองได้หลายเครื่อง พรอมกันและสามารถใชงานเครือขายได คงโดนใจผูที่ชอบทดลอง SW ใหมๆ นะครับ

*…. ไพโรจน ผาสุวรรณ*

#### **เก็บตกจากงานสัมมนา เรื่อง "การกระทาความผ ํ ิดเก่ยวก ี ับคอมพิวเตอรและ การเตรียมความพรอมกบกฏหมายใหม ั "**

เมื่อวันที่ 8 สิงหาคม 2550 ณ หอง ESCAP HALL ศูนยประชุมสหประชาติ

#### • **10 อยาง...อยาทํา ถาไมมีหนาที่**

#### **หรือไมไดรับอนุญาต**

**อยา**..เขาระบบที่คนอื่นตั้ง Password ไว **อ ยา** ..เอามาตรการปองกันการแกไ ข Password ที่คนอื่นตั้งไวไปเผยแพร **อยา**..เขาไปดูหรือเขาไปเอาขอมูลของผูอื่นที่ มีมาตรการรักษาความปลอดภัย **อยา**..ใช sniffer ดัก e–mail คนอื่น **อ ยา** . . ลองวิชาดวยการรบกวนระบบ คอมพิวเตอรหรือขอมูลผูอื่น **อยา**..สรางเมลเท็จเพื่อใหผูอื่นแตกตื่นตกใจ **อยา**..รอนวิชาดวยการรบกวนระบบโครงสราง สําคัญของประเทศ เชน โครงสราง ทางการเงิน,พลังงาน (ติดคุกหัวโต นะ...จะบอกให) ถาเปนเหตุใหผูอื่นถึง แก่ชีวิตมีโทษจำคก 20 ปี เชียวนะ **อยา**..เผยแพรเน็ตที่เปนภาพลามกหรือเปน ภัยตอความมั่นของประเทศ **อยา**..ตัด ตอภาพเพื่อใหผูอื่นอับอาย

**อยา**..เผยแพรโปรแกรมสําหรับใชกระทํา ความผิด

#### • **10 ขอ...ปองกัน...**

**ไม**..ลืมลงโปรแกรมปองกันไวรัส สปายแวร **ไม**..เปดเผย password แกบุคคลอื่น **ไม**.. เปดไฟลแปลก ๆ ซื่งอาจมีไวรัสซอนอยู **ไม**..forword หนังโปภาพลามก **ไม**..ทํา marketing โดยใช spam mail **ไม**..ลืมเปลี่ยน password ทุก ๆ 3 เดือน **ไม**..ควรใหขอมูลสวนตัวแกเว็บไซตที่ไมนา เชื่อถือ

- **ไม**..รอชาแจงพนักงานเจาหนาที่ทันทีเมื่อพบ การกระทําความผิด
- **ไม**..เชื่อคําชักชวนหรือโฆษณาผานทางเน็ต งาย ๆ เพราะอาจถูกหลอกลวง
- ไม่..รัปรึกษาใครเวลามีปัญหาเกี่ยวกับ คอมพิวเตอรให..ปรึกษาพอแมนะจะ

#### • **10 กฎเหล็ก หาม**

- **เจาะ**..ขอมูลคนอื่นที่ตั้ง Passwordเอาไว
- **เอา**..Password หรือระบบรักษาความปลอดภัย มั่นคงผูอื่นไปเปดเผย
- **ลวง**..ขอมูลอื่นโดยยังไมไดรับอนุญาติ

**ดัก**..e–mail สวนตัวคนอื่นขณะทําการสง e-mail **แกไข**..ทําลายขอมูลคนอื่นโดยไมไดรับความ ยิบยอบ

**กอกวน**..ระบบคนอื่นจนระบบลม

- **สง**..ฟอรเวิรดเมลรบกวนคนอื่นจนกอใหเกิด ความเดือดร้อม
- **รบกวน..** ระบบโครงสร้างทางด้าน สาธารณูปโภคและความมั่นคงของ ประเทศ

**เผยแพร**..โปรแกรมที่ใชในการทําผิด **สงตอ**..ภาพลามกและเนื้อที่ทําลายความมั่นคง ของประเทศ

#### **หาขอมูลเพิ่มเติมไดที่**

- http://www.nectec.or.th
- http://www.mict.go.th
- http://www.dsi.go.th
- http://www.royalthaipolice.go.th

#### • **10 ขอแนะนํา...ควรทํา**

**เปลี่ยน**..password ทุก ๆ 3 เดือน **ไมแชร**..password กับผูอื่น **ใช**..password เสร็จตองออกจากโปรแกรมทันที **ตั้ง**..ระบบปองกันการเจาะขอมูล **เก็บรักษา**..ขอมุลของตนอยางดีและตอง

- ไมใหขอมูลสวนตัวกับผูอื่น
- **อาน**..เงื่อนไขใหละเอียดกอนดาวนโหลด โปรแกรม
- **แจง**..พนักงานเจาหนาที่เมื่อพบเจอการ กระทําความผิด
- **บอกตอ**..คนใกลชิด เชน เพื่อน คนใน ครอบครัว ใหใชอินเทอรเน็ตอยาง ระมัดระวัง
- **ไมใช**..โปรแกรมที่ผิดกฎหมาย
- **ไม**..หลงเชื่อโฆษณาหรือเนื้อหาในเว็บไซตที่ ไมเหมาะสม จนอาจถูกหลอกได

#### • **ทําผิด...อาจติดคุก..หาก**

- 1. แอบเขาไปยังระบบคอมพิวเตอรหรือแอบ เขาถึง /ลวงไฟลขอมูลผูอื่นซึ่งมีมาตรการ ปองกัน เชน เจาของระบบ ตั้ง password ไว
- 2. อวดโชววา รูมาตรการปองกันระบบ คอมพิวเตอรผูอื่น แลวเอาไปเผยแพร /โพสต ไวในอินเทอรเน็ต
- 3. แอบดักข้อมูลผู้อื่น
- 4. ก อกวนระบบคอมพิวเตอร ห รือ ข้อมูลคอมพิวเตอร์
- 5. ส่งสแปมเมล์ หวังโฆษณา โดยแอบปกปิด แหลงที่มาของสแปม
- 6. เผยแพร่ /ขายโปรแกรมชั่วร้ายสำหรับไว้ใช้ ทําผิดกฎหมาย
- 7. ก่อกวนโครงสร้างพื้นฐานสำคัญของประเทศ เชน การเงิน พลังงาน
- 8. เผยแพร่หรือฟอร์เวิร์ เนื้อหาผิดกภหมาย เช่น ภาพลามก หรือขอมูลเท็จที่กระทบความ มั่นคง
- 9. ตัดตอภาพ ทําใหเขาอับอาย

#### • **ปองกันไวกอ น ... เ พื่อใหมั่นคง ปลอดภัย & ไมเสี่ยงติดคุก**

- **อยา** ..ใ ชเครื่องคอมพิวเตอร โดยไมมี มาตรการป้องกันการใช้งานอย่างน้อย ไมควรตั้ง Password ไว
- **อยา**..ตั้ง Password ที่เดางาย & หมั่นเปลี่ยน บอย ๆ & ไมควรบันทึก Password เก็บ ไวในเครื่องคอม ๆ
- **อ ยา** ..ใ หขอ มูล สวนตัว กับ ผูอื่นโดยไม ตรวจสอบความนาเชื่อถือของผูขอ
- **อยา**..หลงเชื่อคําโฆษณาที่ปกปดวาตนคือ ใคร หรือไมบอกแหลงที่มา
- **อยา**..เปดไฟลแปลก ๆ ซึ่งมาจากแหลงที่ไม คุนเคย
- **อยา**..ลืมอานเงื่อนไขการใชงานกอนดาวน โหลดโปรแกรมฟรีมาใช
- **อยา**..ละเลยที่จะใชโปรแกรมปองกันไวรัส สปายแวร์ เสมอ
- **อยา**..ลืมตรวจสอบชองโหวของระบบและปด ชองโหว นั้นเสีย
- **อยา**..ลืมทํา Security Policy

## การใช้ Style ในเอกสารแบบมืออาชีพ

งานสํานักงานในยุคปจจุบัน คอมพิวเตอร เขามามีบทบาทในการทํางานเปนอยางมาก ไมวาในเรื่องงานพิมพเอกสาร การนําเสนอ งาน หรือการคํานวณ ทําใหการทํางานใน สํานักงานเกิดความรวดเร็วและประหยัดเวลา ในการทํางาน โดยเฉพาะงานพิมพเอกสาร ดวยโปรแกรมสําเร็จรูป Microsoft Word ที่ ทุกคนคงจะคุนเคยเปนอยางดี ซึ่งโปรแกรม ดังกลาวไดเตรียมเครื่องมือชวยตางๆ สําหรับ การจัดแตงเอกสารใหมีรูปแบบที่เปนระเบียบ สวยงาม และสะดวกแก่การปรับแก้ไขไว้ให้

แมวาจะมีโปรแกรมชวยในการทํางาน หลายครั้งที่หัวหน้างานมักจะเรียกให้นำงาน เอกสารที่พิมพกลับไปแกไขอยูบอยๆ เชน ตัวอักษรไมเหมือนกันทั้งเอกสาร ขนาด ตัวคักษรไม่เท่ากันบ้าง ย่อหน้าเอกสารไม่ ตรงกันทุกย่อหน้าบ้างล่ะ ทำไมแก้ไขเอกสาร ใชเวลานานจัง เปนตน สิ่งเหลานี้ไมใชเรื่อง ยากสําหรับงานเอกสาร งายนิดเดียวเพียงแต ทานยังไมเคยใชเครื่องมือชวยที่ Microsoft Word เตรียมไว้ให้ อยากร้แล้วสิว่าเครื่องมือ ช่วยที่ว่าช่วยคะไรได้บ้าง ?

### **สไตล(Style)**

สไตล (Style) เปนการกําหนดรูปแบบ ตัวอักษรและยอหนาที่แสดงในเอกสาร ซึ่งจะ ประกอบด้วยตัวอักษรที่ใช้ เช่น ฟอนต์ ขนาด สีลักษณะตัวอักษร รวมถึงการกําหนดกั้น หนากั้นหลังของเอกสาร และการกําหนด ตำแหน่งย่อหน้า

การใชสไตลทําไดสะดวกรวดเร็ว เพราะเรา เพียงกําหนดรูปแบบของ Style เพียงครั้งเดียว ก็สามารถทําใหเอกสารมีรูปแบบเดียวกัน หากต้องการเปลี่ยนแปลงรูปแบบของ Style เช่น เปลี่ยนหัวเรื่องให้ใช้อักษรขนาดใหญ่ขึ้น แทนที่จะตองไปแกรูปแบบตัวอักษรทีละหัว เรื่อง ก็สามารถแกไขรูปแบบตัวอักษรที่ กําหนดในสไตลที่เดียวเทานั้น ก็สามารถทําให หัวเรื่องทั้งหมดในเอกสารเป็นรูปแบบเดียวกัน ไดทันที

# **จดหมายขาวสํา นักคอมพิวเตอร** ปที่ 11 ฉบับที่ 8 ประจําเดือนกันยายน 2550 ..........**3**

### **ประเภทสไตล**

สไตล์แบ่งคอกเป็น 2 ประเภท ได้แก่

- **Character Style** เปนการกําหนด รูปแบบที่เกี่ยวกับตัวอักษร เชน ฟอนต ขนาด สี และลักษณตัวอักษร เป็นต้น
- **Paragraph Style** เปนการกําหนด รูปแบบยอหนา กั้นหนากั้นหลัง Tab ของเอกสาร เป็นต้น

ใน Microsoft Word ไดเตรียมสไตลใหไว จํานวนหน่ึง เราสามารถเรียกสไตลที่ Microsoft Word เตรียมไวใหโดยเลือกเมนู View > Toolbars > Formatting จะปรากฎ Toolbar Formatting ขึ้นด้านบนของจอภาพ

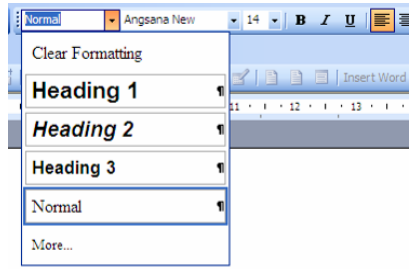

## **การเปลี่ยนแปลงรูปแบบสไตล**

การเปลี่ยนแปลงรูปแบบสไตล ก็ไมยาก เลย โดยเลือกเมนู Format > Styles and Formatting... จะปรากฦหน้าต่างทางด้าน ขวามือของจอภาพ

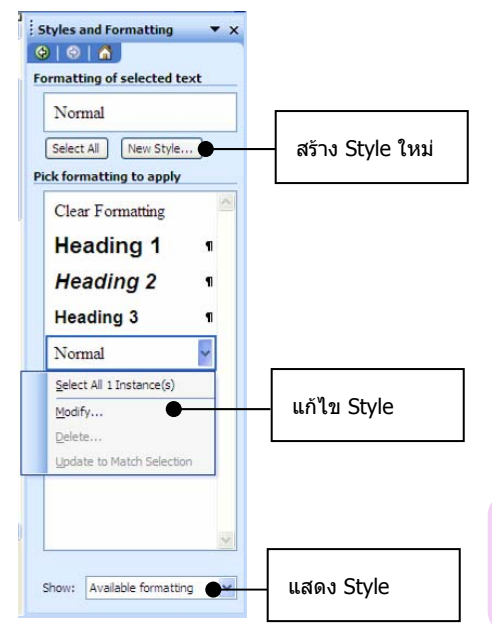

สมบุญ อุดมพรยิ่ง

- Formatting of selected text จะแสดง รูปแบบสไตลที่เลือกอยูปจจุบัน
- Pick formatting to apply จะแสดง สไตลที่เราสามารถปรับแตงรูปแบบ สไตลไดโดยเลือก Style ที่ตองการ ปรับแตงรูปแบบ และเลือก Modify… จะปรากฎหนาตาง Modify Style ขึ้น หลังจากนั้นกดปุม Format เพื่อเลือก ปรับแต่งรูปแบบตัวอักษร ย่อหน้า Tab การลงสีพื้น เสนกรอบ และอื่นๆ ตาม ต้องการ

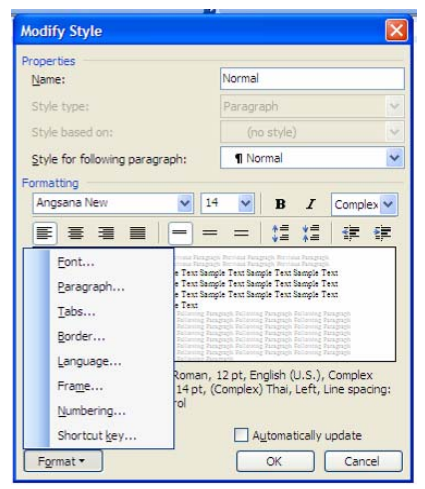

- Show : เปนการกําหนดการแสดง Style ที่ปรากฎใน Pick formatting to apply
	- Formatting in use แสดงสไตล เฉพาะสไตลที่ใชงานในเอกสาร
	- Aviailable Styles แสดงสไตล พื้นฐานและสไตล์ที่ใช้งานใน เอกสาร
	- All Styles แสดงสไตลทั้งหมด

## **การเพิ่มสไตลใหมของเราเอง**

หากสไตล์ที่มีอย่แล้วใน Microsoft Word ไมตรงกับความตองการของเรา เราก็สามารถ ที่จะเพิ่ม/สร้างสไตล์ที่เราต้องการได้ โดยกด ปุ่ม New Style… จะปรากฏหน้าต่าง New Style ให้กำหนดชื่อสไตล์ และรูปแบบ ตัวอักษรและรูปแบบย่อหน้าตามที่ต้องการได้

หวังวาทานคงจะไดประโยชนไมมากก็นอย ในการสรางเอกสารแบบมืออาชีพ ไมยาก ้อย่างที่คิดเช่นไหมครับ ? ต้องลองด !!

## นานาสารพนั

## **รายไอเดียสะกดเจานาย**

ถ้าคณต้องการจะนำเสนอไอเดียบรรเจิดให้เข้าตาเจ้านายสักครั้ง บางทีอุปสรรคอาจจะอยูที่วิธีการนําเสนอของคุณเองก็ได งั้นมาดู เทคนิคการจูงใจบรรดาเจ้านายต่อไปนี้ อาจจะช่วยให้คุณเป็นคนหนึ่ง ที่เขาตาจนเปนเดอะวินเนอรไดเลยทีเดียว

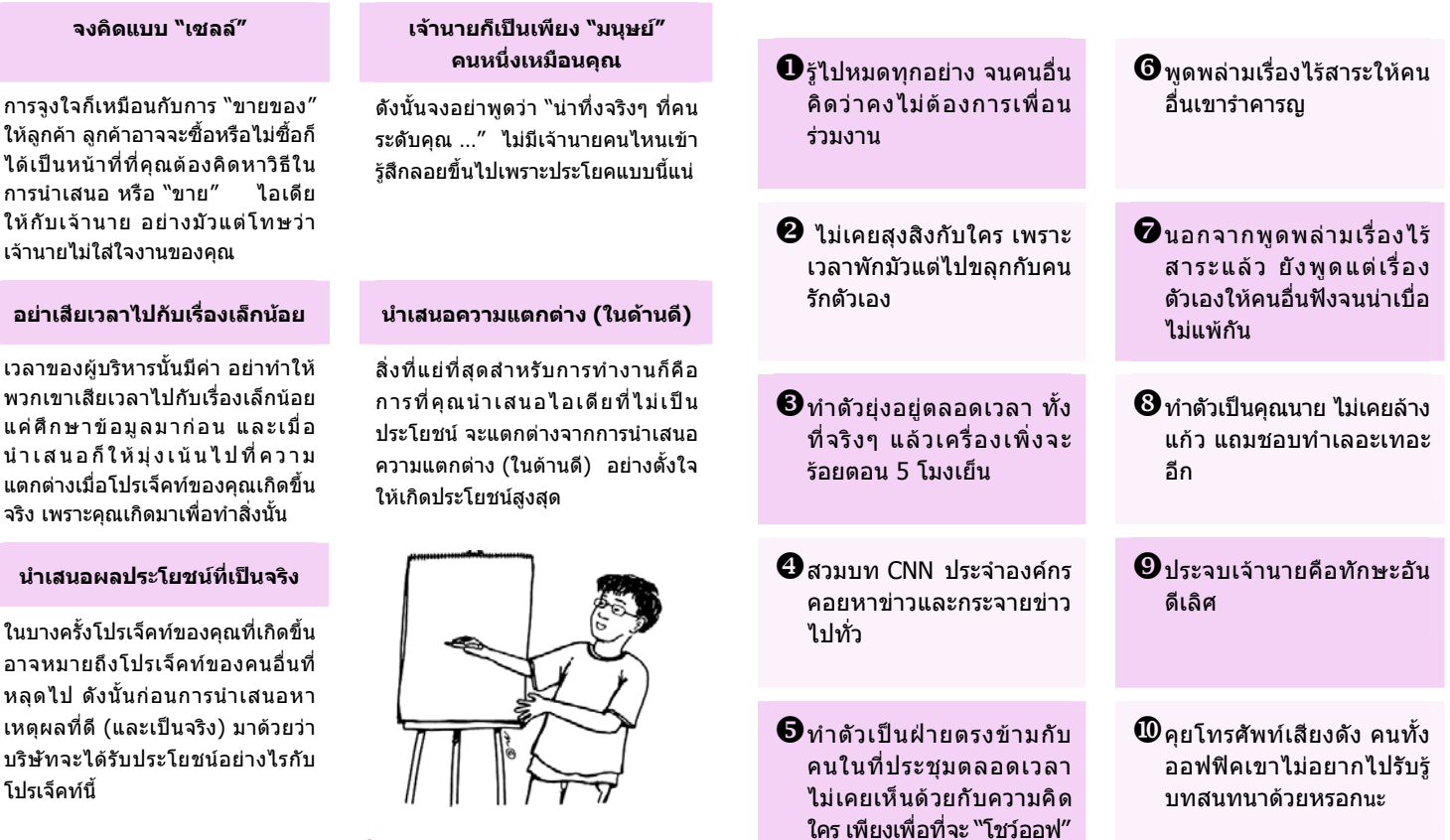

## **ลองนําไปใชดูนะ เพียงไมกี่ขอนี้อาจจะทําใหไอเดียของคุณใน การประชุมครั้งหนาตองขายออกแนนอน**

### **พฤติกรรมเหลานี้แคอานยังรูสึกยี้จําไววาแมแตคุณเองยัง รูสึกไมชอบ ก็อยาไดไปใชพฤติกรรมอยางนี้กับใครนะ**

อางอิงจาก Business Seek ประเดือนกรกฏาคม 2550, หนา 12

จดหมายขาวสํานักคอมพิวเตอร ISSN 0858-9327

#### จัดทําโดย สำนักคอมพิวเตอร์ มหาวิทยาลัยศรีนครินทรวิโรฒ 114 สุขุมวิท 23 เขตวัฒนากรุงเทพฯ 10110

โทร 0-2649-5706, 0-2649-5187 หรือ โทรศัพท์ภายใน 5067 5069 website: http://cc.swu.ac.th/ e-mail: swucc@swu.ac.th ที่ปรึกษาบรรณาธิการ ดร.ขนิษฐา รุจิโรจน บรรณาธิการ สมบุญ อุดมพรยิ่ง กองบรรณาธิการ ไพโรจน์ ผาสุวรรณ์ ศิริศศิเกษม สุโพธิ์ภาค สำนักคอมพิวเตอร์ มหาวิทยาลัยศรีนครินทรวิโรฒ 114 สุขุมวิท 23 เขตวัฒนากรุงเทพฯ 10110 โทร 0-2649-5706, 0-2649-5187 website: http://cc.swu.ac.th/ e-mail: swucc@swu.ac.th

ชำระค่าไปรษณียากรแล้ว ใบอนุญาตที่ 24/2549 ไปรษณียศรีนครินทรวิโรฒ

## **<sup>10</sup>พฤติกรรมใหคนชัง**

 "เคยสังเกตบางไหมวา เมื่อใดที่คุณปรากฏกายที่หองครัวหรือ หองน้ํา บทสนทนาที่กําลังเปนไปอยางสนุกสนานก็เงียบไปเลย คงไมใช เรื่องบังเอิญหรอก คุณว่าไหม ?? และนี่คือเหตุผลว่าทำไมบทสนทนา ถึงเงี่ยบหายไปเฉยๆ ไม่ใช่เรื่องบังเอิญด้วย"